# **ADC-44d**

## **Multi-Function Analogue Input/Output Card**

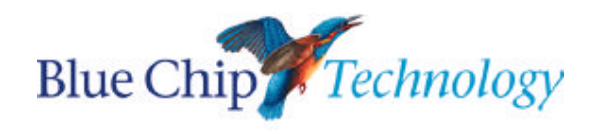

**User Manual**

Downloaded from [Elcodis.com](http://elcodis.com/parts/6169174/adc-44d.html) electronic components distributor

## **ADC-44d**

## **User Manual**

Document Part N° 0127-0170 Document Issue Level 1.1

Document Reference ADC-44d\..\0127-0170.Doc

Manual covers PCBs identified ADC-44d Rev. B

All rights reserved. No part of this publication may be reproduced, stored in any retrieval system, or transmitted, in any form or by any means, electronic, mechanical, photocopied, recorded or otherwise, without the prior permission, in writing, from the publisher. For permission in the UK contact Blue Chip Technology.

Information offered in this manual is correct at the time of printing. Blue Chip Technology accepts no responsibility for any inaccuracies. This information is subject to change without notice.

All trademarks and registered names acknowledged.

**Blue Chip Technology Ltd. Chowley Oak, Tattenhall Chester, Cheshire CH3 9EX. Telephone : 01829 5772000 Facsimile : 01829 772001.**

## **Amendment History**

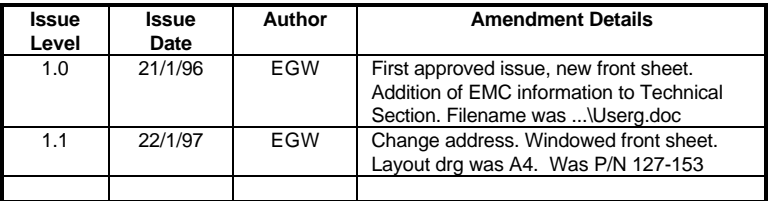

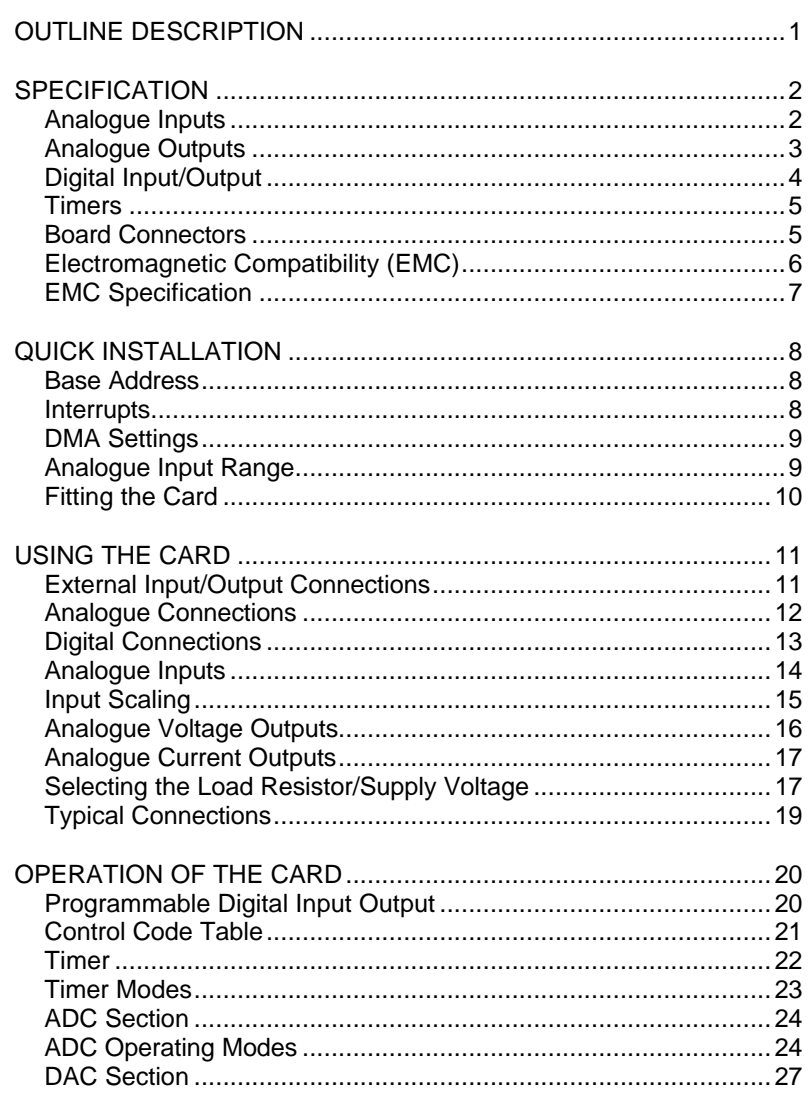

Blue Chip Technology Ltd.

01270170.doc

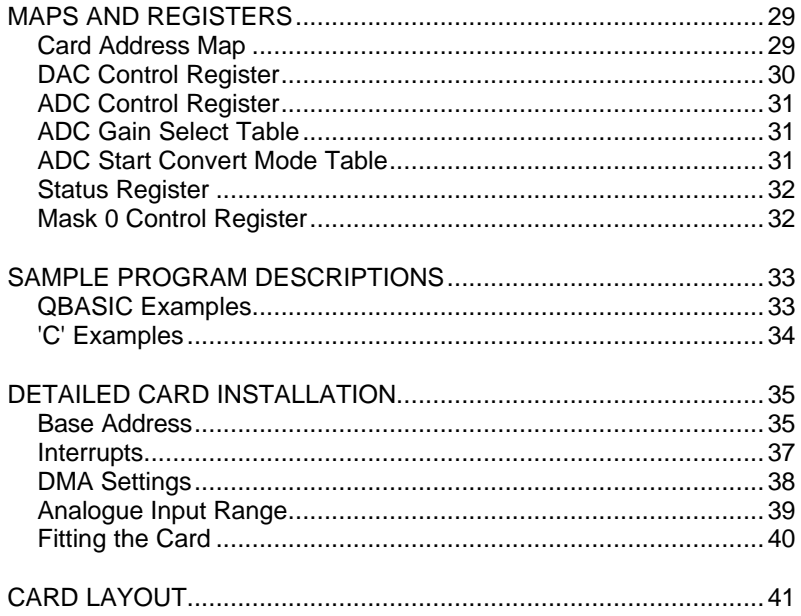

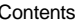

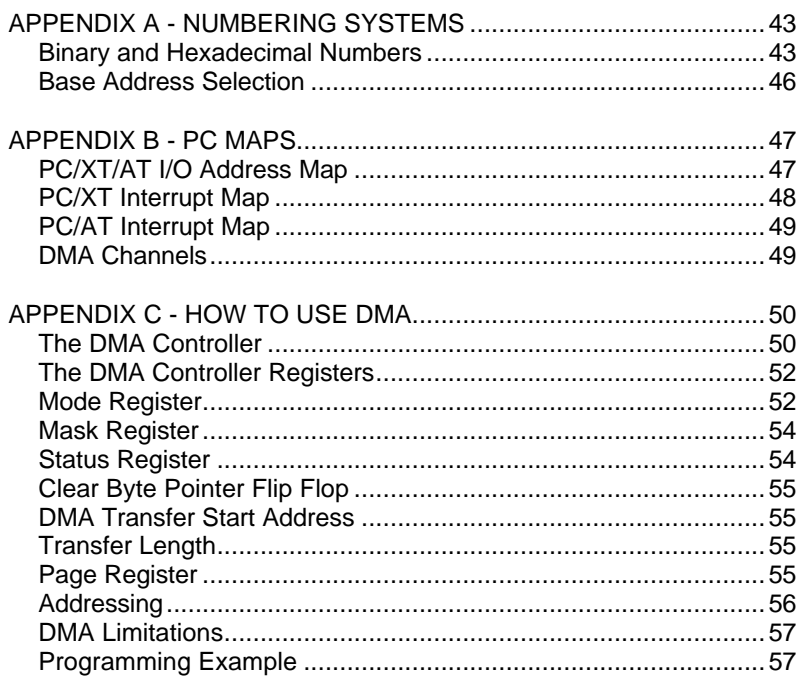

Blue Chip Technology Ltd.

01270170.doc

#### **OUTLINE DESCRIPTION**

The ADC-44d is a PC-compatible short card which provides digital inputs and outputs, timers, analogue inputs and analogue outputs.

There are 24 TTL compatible programmable digital input/outputs available externally. There are also three programmable timers. Two of the timer outputs are available externally to the user and may be gated by external circuitry. The third timer acts as a prescaler to the other two.

Analogue inputs may be either sixteen single-ended or eight differential signals. The input ranges from  $\pm 50$  mVolts to  $\pm 10$  Volts for a full scale reading. Input resolution is 12 bits.

There are four analogue outputs available as  $\pm 10$  Volts and 0 to  $+20$  mA (corresponding to a voltage output range of 0 to  $+10$  Volts) simultaneously. Output resolution is 12 bits.

Analogue conversions (input or output) may be made under programmed I/O control, interrupt control or DMA control. The timers may be used to control the rate of operation if required.

DMA data transfers for both the analogue inputs and outputs may operate simultaneously, thereby providing a constant stream of input and output data with little program intervention.

Blue Chip Technology Ltd. 61270170.doc

## **SPECIFICATION**

#### **Analogue Inputs**

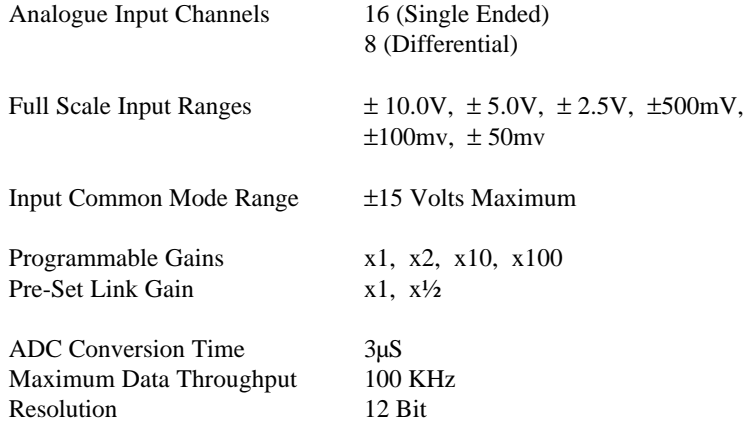

Accuracy @ 25ºC, Gain x1, Single Ended Input:-

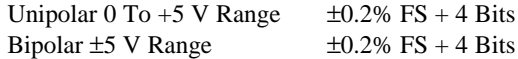

Data Transfer Modes I/O Port or DMA

Interrupt Channels Supported

Data Ready Flags Interrupt, Status Register or DMA Request<br>1 and 3 DMA Channels Supported 1 and<br>Interrupt Channels Supported 2 to 7

## **Analogue Outputs**

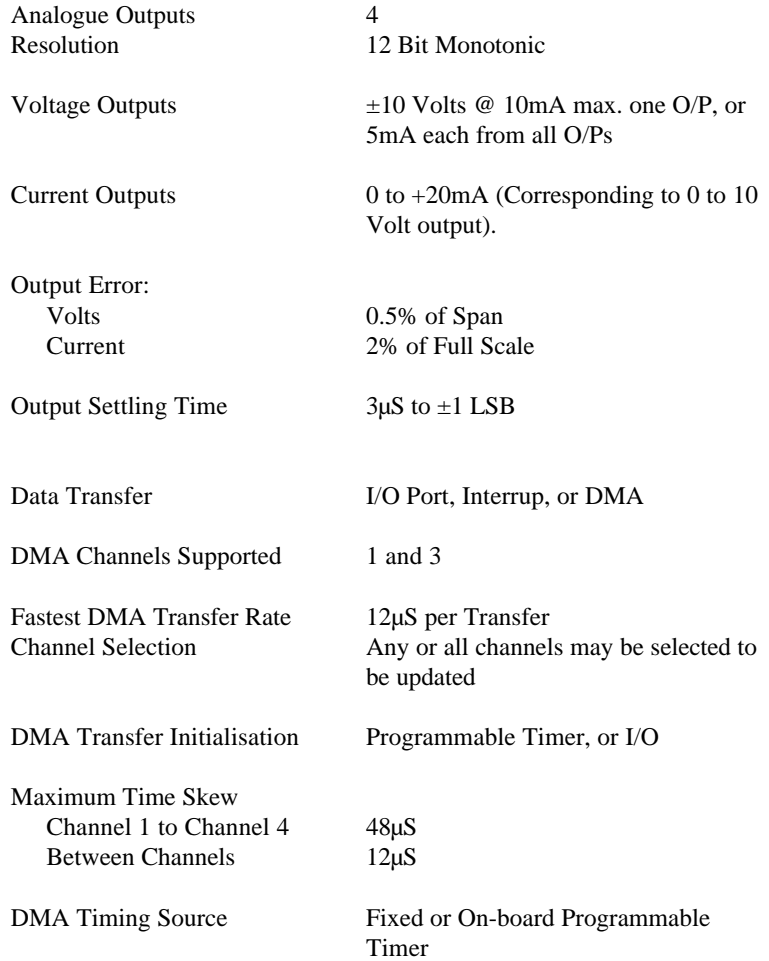

Blue Chip Technology Ltd. 01270170.doc

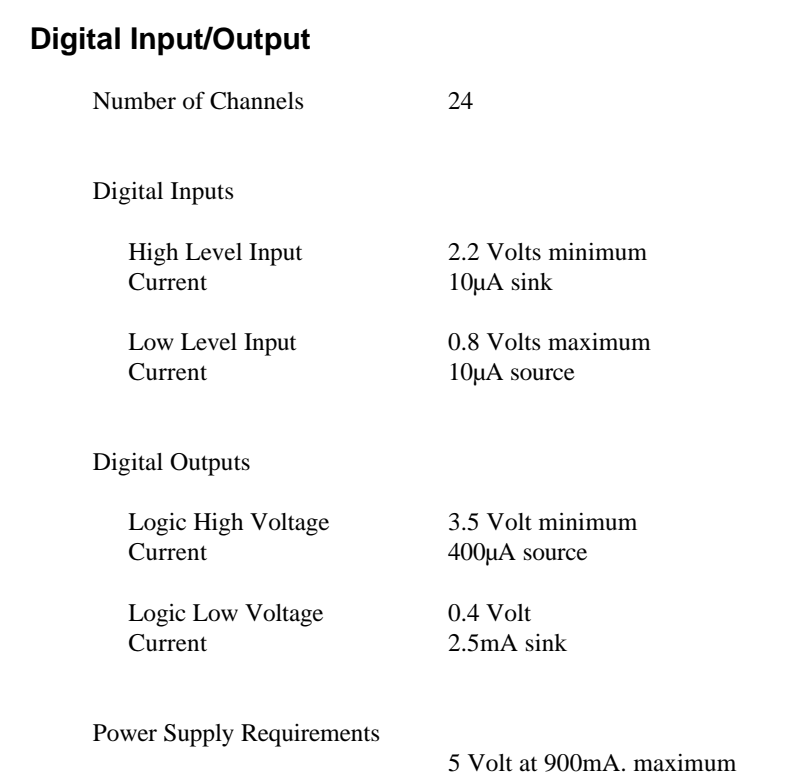

Page 4 Specification Specification Chapter 2

#### **Timers**

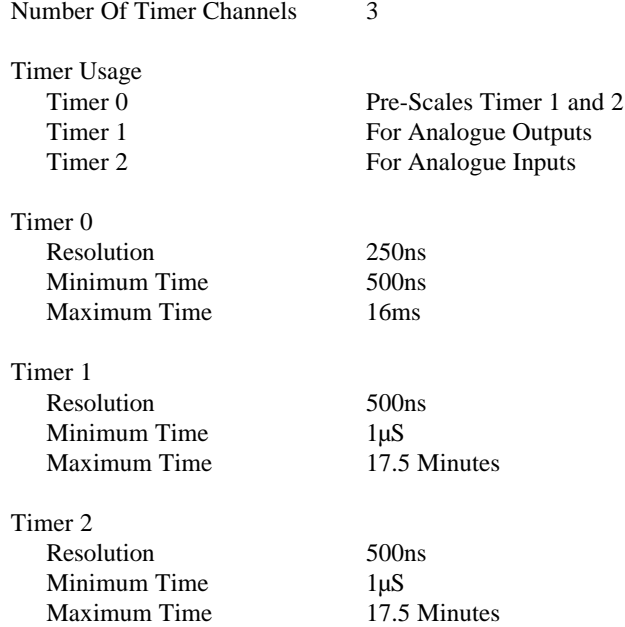

### **Board Connectors**

PC ISA 8-bit card<br>Analogue Signals

50 Way Male 'D' Type Digital Signals 50 Way IDC Male Box Header

Blue Chip Technology Ltd. 01270170.doc

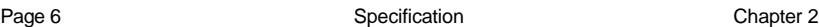

#### **Electromagnetic Compatibility (EMC)**

This product meets the requirements of the European EMC Directive (89/336/EEC) and is eligible to bear the CE mark.

It has been assessed operating in a Blue Chip Technology Icon industrial PC. However, because the board can be installed in a variety of computers, certain conditions have to be applied to ensure that the compatibility is maintained. It meets the requirements for an industrial environment ( Class A product) subject to those conditions.

- The board must be installed in a computer system which provides screening suitable for the industrial environment.
- Any recommendations made by the computer system manufacturer/supplier must be complied with regarding earthing and the installation of boards.
- The board must be installed with the backplate securely screwed to the chassis of the computer to ensure good metal-to-metal (i.e. earth) contact.
- Most EMC problems are caused by the external cabling to boards. With analogue boards particular attention must be paid to this aspect. It is imperative that any external cabling to the board is totally screened, and that the screen of the cable connects to the metal end bracket of the board and hence to earth. It is recommended that round screened cables with a braided wire screen are used in preference to those with a foil screen and drain wire. Use metal connector shells which connect around the full circumference of the screen; they are far superior to those which earth the screen by a simple "pig-tail". Standard ribbon cable will not be adequate unless it is contained wholly within the cabinetry housing the industrial PC.
- If difficulty with interference is experienced the cable should also be fitted with a ferrite clamp as close possible to the connector. The preferred type is the Chomerics clip-on style, type H8FE-1004-AS.
- It is recommended that cables are kept as short as possible, particularly when dealing with low level signals.

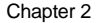

• Ensure that the screen of the external cable is bonded to a good RF earth at the remote end of the cable.

Failure to observe these recommendations may invalidate the EMC compliance.

Warning This is a Class A product. In a domestic environment this product may cause radio interference in which case the user may be required to take adequate measures.

### **EMC Specification**

A Blue Chip Technology Icon industrial PC fitted with this card meets the following specification:

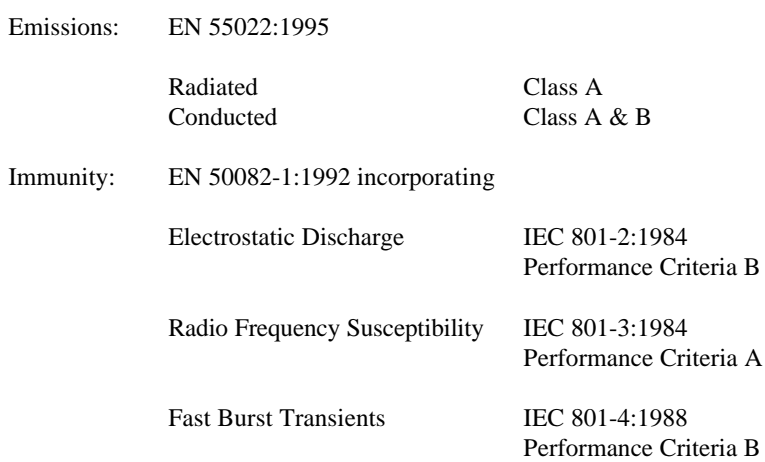

Blue Chip Technology Ltd. 01270170.doc

#### **QUICK INSTALLATION**

Before installing the card into your computer system, there are a number of links which must be set.

The settings of these links will depend upon the computer system into which the card is being fitted. The positions of these links are shown on the circuit board layout diagram towards the end of this manual. Users unfamiliar with the settings of links should refer to the section "Detailed Card Installation". For those unfamiliar with Binary and Hexadecimal numbers, a brief explanation is included in the Appendices.

#### **Base Address**

Select an unused I/O address range for the card. The card requires 16 contiguous addresses.

The base address is set on jumper block JP4. Fitting a link is equivalent to a logic "0". Leaving the link open is equivalent to a logic "1". The card is shipped with the default address setting of  $300$   $_{\text{Hex}}$ . This is suitable for most small installations.

#### **Interrupts**

The ADC and the DAC can both operate under interrupt control independently. Interrupts IRQ-2 to IRQ-7 are provided. The PIO and the Timer cannot generate interrupts.

The interrupt settings are selected by links on jumper block JP6. Only one link should be fitted for each of the ADC and the DAC. It is not possible to select the same interrupt for both. If interrupt operation is not required leave off the link for the appropriate function.

#### **DMA Settings**

The card can transfer data from memory to the analogue outputs, and from the analogue inputs using DMA independently.

The settings are controlled by links on jumper blocks JP7 and JP8. DMA channels 1 and 3 are provided. The ADC and DAC may not use the same channel.

JP7 controls the setting of the DMA Request channels for both ADC and DAC. JP8 controls the setting of the DMA Acknowledge channels. The settings must be the same on both JP7 and JP8. If DMA operation is not required for one or both ADC and DAC, the links are left open.

The appendix contains a section explaining the use of DMA

#### **Analogue Input Range**

The input range for the ADC is  $50 \text{ mV}$ ,  $100 \text{ mV}$ ,  $500 \text{ mV}$ ,  $1 \text{ V}$ ,  $2.5 \text{ V}$ ,  $5 \text{ V}$ ,  $10 \text{ V}$ V bipolar  $(\pm V)$  or unipolar (0 to  $+V$ ) for full scale reading on the ADC. The selection of bipolar or unipolar is controlled by the setting of a link on JP2.

The gain setting is a combination of software control and a jumper block (JP5) which provides a "divide-by-two" function. The following table shows the settings.

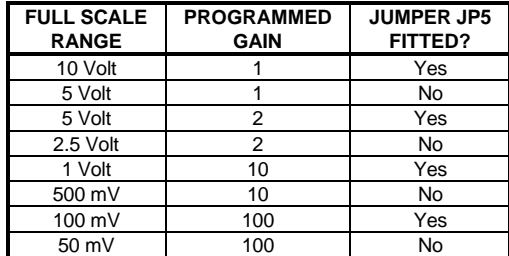

Notice that a full scale input of 5 Volts can be obtained with two different settings.

Blue Chip Technology Ltd. 61270170.doc

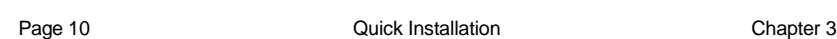

Be aware also that the software is unaware of the setting of JP5. Therefore when JP5 is fitted the values returned by the ADC will reflect a value of 50% of the actual voltage applied to the inputs. The user must multiply the final value by 2 to obtain the correct reading if JP5 is fitted.

#### **Fitting the Card**

Once all the links have been set, the card can be installed into the host computer.

Observe all safety precautions and anti-static precautions. If possible try and locate the card away from 'noisy' cards such as hard disc controllers, network cards and processor cards.

## **USING THE CARD**

#### **External Input/Output Connections**

The ADC-44d has two connectors for external circuitry.

The analogue input and output signals are available at a standard 50 pin D-type connector which protrudes through the end bracket of the printed circuit board.

The digital input output signals including those of the timers, are presented on a 50 way IDC header at the inner end of the printed circuit board. These signals may be brought to a suitable connector on the rear cover of the PC using a 50 way ribbon extension cable.

Blue Chip Technology Ltd. 01270170.doc

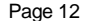

## **Analogue Connections**

The following table shows the pin out of the D-type analogue connector CON2. The pins are arranged in three rows.

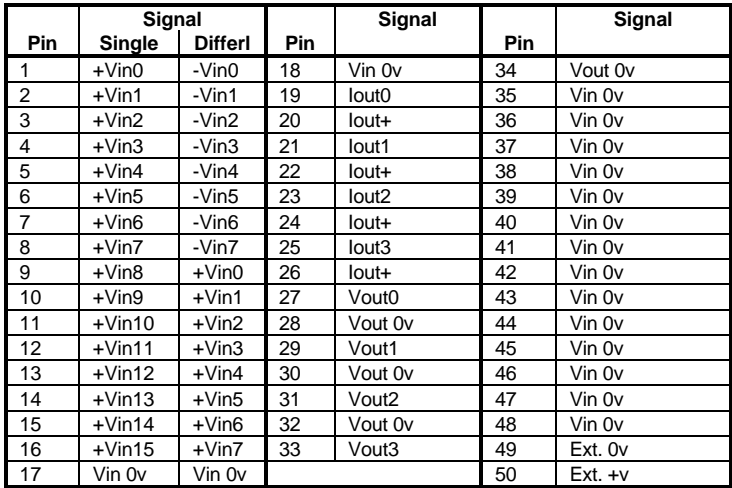

Key:

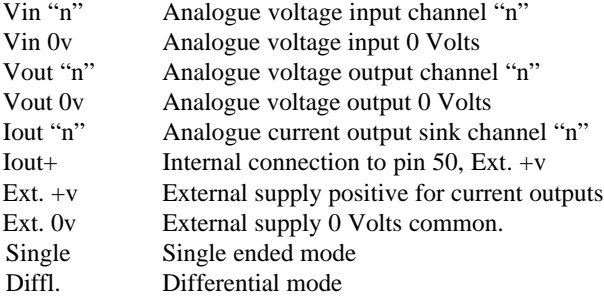

See the section "Typical Connections" for examples.

## **Digital Connections**

The following table shows the pin out of the IDC digital signal connector CON1. The pins are arranged in two rows.

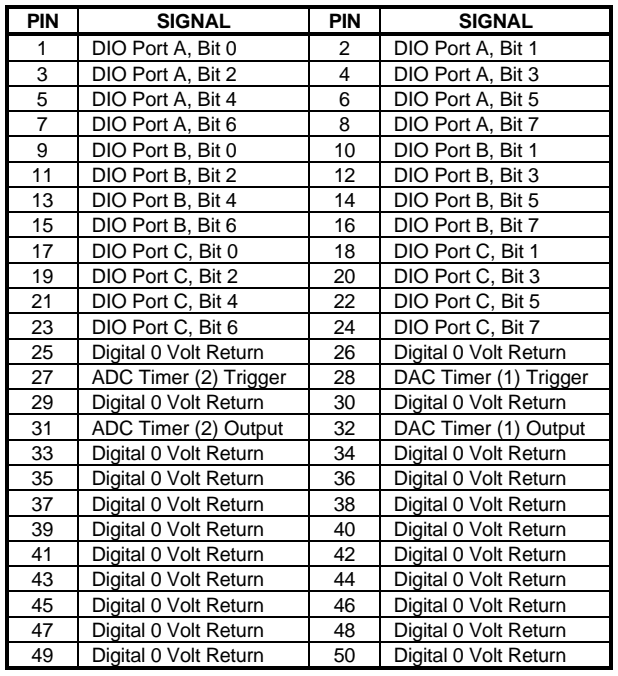

Key:

DIO- "x" "n" Digital input/output, Port "x", Bit "n" of I/O device. ADC Trigger Control input for Timer 2 (ADC timer) DAC Trigger Control input for Timer 1 (DAC timer)

See the section "Typical Connections" for examples.

Blue Chip Technology Ltd. 01270170.doc

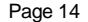

#### **Analogue Inputs**

The ADC-44d analogue input circuitry can be software configured to operate with single ended or differential signals.

A single ended input measures the absolute voltage applied to the input channel (e.g. Vin3) with reference to the signal ground connection or 0 Volts (Vin 0v). This is the simplest connection type and suitable in all but the noisiest environments.

With this input configuration the maximum voltage range that the card can measure is ±10 Volts.

**Note:** Voltages in excess of  $\pm$  15V on the input terminals may cause the input devices to become damaged. DO NOT apply voltages greater than this level.

A differential input measures the difference between two input terminals. This configuration provides good noise rejection if measurements are to be made in an electrically noisy environment. When the card is configured in this mode the maximum voltage range on each of the input pairs is  $\pm 10$  Volts, subject to a maximum of  $\pm 10$  Volts on any input pin. That is, no pin may exceed  $\pm 10$  Volts with respect to the analogue 0 Volts.

Each channel in the range 0 to 7 has a corresponding channel in the range 8 to 15. Differential inputs are applied to the corresponding pairs, e.g. between +Vin0 and -Vin0, or between +Vin1 and -Vin1, etc. Note that +Vin0 in differential mode is +Vin8 in single ended mode.

#### **Input Scaling**

The ADC-44d gain can be selected by software and by the use of a link. The link selects x1 or  $x\frac{1}{2}$  ranges. The programmable gains may be set to x1, x2, x10, x100. In combination these provide the capability to measure the following full scale input voltages:-

> ±10 Volts, ±5 Volts, ±2.5 Volts, ±500 mV, ±100 mV and ±50 mV.

The selection of a particular gain will depend upon the application for which the card is being used. When using the 50mV full scale input, special care should be exercised in shielding input cables against spurious noise and the use of a differential input configuration is recommended.

Note that the computer is *not* aware of the setting of the link. If this is set to x½, the actual input to the ADC is half that applied to the card input. It is this voltage that the ADC indicates not the input voltage. The *user* must multiply the output value by 2 to get the true input voltage.

Blue Chip Technology Ltd. 61270170.doc

#### **Analogue Voltage Outputs**

The analogue output signals from the ADC-44d are available as voltages and current sinks simultaneously.

Each of the four output signals (Vout0 to Vout3) has a corresponding analogue ground or 0 Volt connection. The voltage outputs are referenced to these connections. Measuring output voltages with reference to other ground points (particularly the digital ground) will give electrically noisy results.

The voltage output has a span from +10 Volts to -10 Volts with an output drive of 10mA maximum for any single output and 5mA maximum each for all outputs simultaneously.

If large capacitive loads are to be connected to the voltage output, it is recommended that a series resistance of approximately 100 ohms is placed in series with the output voltage to avoid oscillations occurring at the output.

All outputs are disabled following a power on and will be set to 0 Volts and 0 mA. Writing 0 to the DAC control register bit 2 at address Base + 1, or issuing a master reset (a read from Base  $+ 0$ ) will also disable the outputs.

This is a safety feature and also allows the outputs to be pre-set to a specific value prior to enabling them. This is accomplished by writing a logic 1 to bit 2 of the DAC control register.

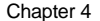

#### **Analogue Current Outputs**

Four current outputs are available corresponding to the four voltage outputs. The outputs sink current from an external power supply provided by the user. Additional pins are provided at the output connector to facilitate the external wiring.

The current sinks 0 to 20mA through an external load. The output current range of 0 to  $+20$  mA corresponds to a voltage output of 0 to  $+10$  Volts at the equivalent voltage output pin. The output current is 0mA for a voltage output of -10 Volts to 0 Volts.

The user must provide an external supply voltage for the current outputs. The voltage for this supply should be +4 Volts minimum to +24 Volts maximum.

**NOTE:** Supplies greater than 24 Volts may cause serious damage to the card.

#### **Selecting the Load Resistor/Supply Voltage**

The output current drivers require an absolute minimum of 2 Volts at the output terminals to function correctly. The value of load resistor in ohms for a given supply voltage may be calculated from the following formula:

 $R_{load} = \frac{V_{subply} - 2 \times 50}{V_{sublight}}$ 

Load resistances less than the calculated value may be used.

To calculate the minimum supply voltage required for a known value of load resistance, use the following equation:

$$
V_{\text{supply}} = [0.02 \times R_{\text{load}}] + 2
$$

Voltages in excess of the calculated minimum may be used up to the maximum of 24 volts.

External voltages of less than 4 Volts, and external loads of less than 100 ohms are not recommended.

Blue Chip Technology Ltd. 01270170.doc

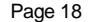

I/O Connections Chapter 4

As a guide the graph below can be used to determine load resistor values and supply voltages

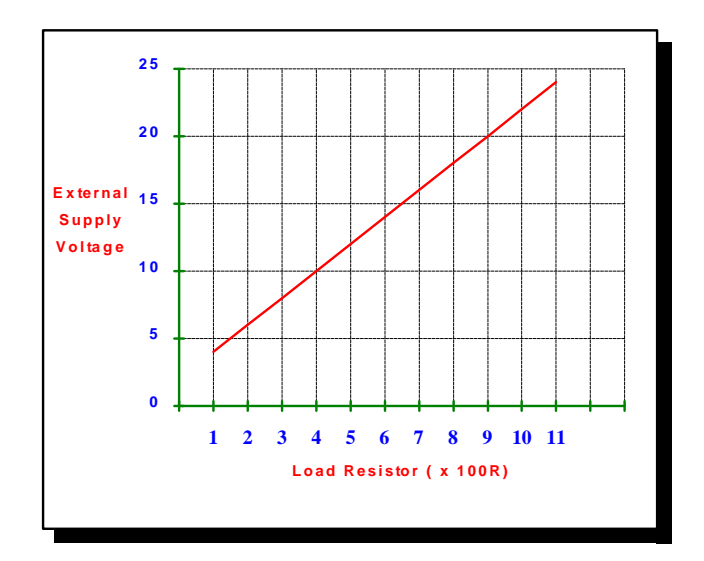

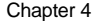

## **Typical Connections**

The following two diagrams illustrate the method of connection.

The first shows the use of the internal connections to wire the external loads directly to the output connector. Note that pin 50 is a single common supply pin internally linked to pins 20, 22, 24 and 26. Pin 49 is a single common supply return pin.

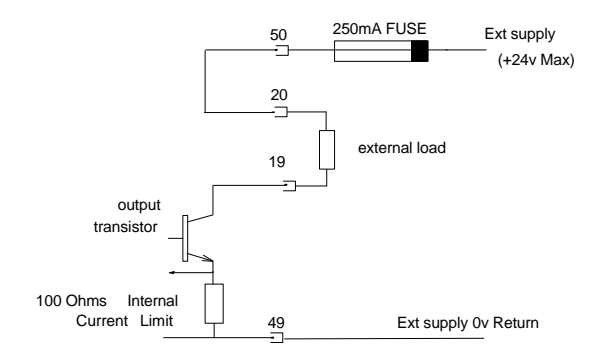

Note the use of a fuse to protect the circuitry.

The second diagram shows an individual load connected directly to the power supply. Again the use of a fuse is recommended.

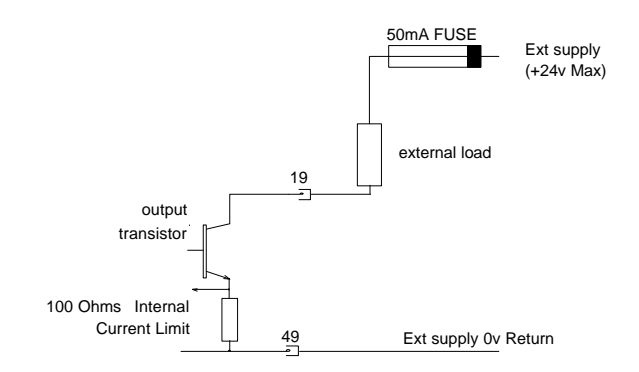

Blue Chip Technology Ltd. 61270170.doc

## **OPERATION OF THE CARD**

#### **Programmable Digital Input Output**

The ADC44d includes an NEC µPD71055 device which is equivalent to an Intel i8255 PIO.

This device provides 24 programmable digital I/O channels. It is suitable for sensing the presence of, or driving TTL connections only.

The digital I/O appears to the PC as four ports. The first three can be set as input or output by writing suitable codes to the fourth Control Port.

These four ports are mapped into the ADC44d port map as follows:

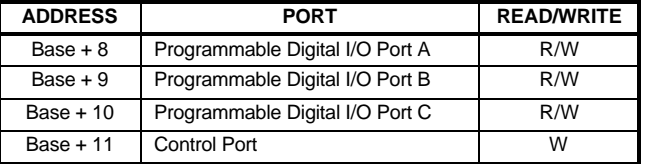

A typical sequence of events to use this feature would be :

- Decide on the input/output mix and write the appropriate code to BASE + 11.
- Read from the selected output port or write to the selected output port.

#### **Control Code Table**

The  $\mu$ PD71055 can operate in one of three modes.

The first mode (Mode 0) provides simple I/O for three, 8 bit ports. Data is written to or read from a specified port (A, B, or C) without the use of handshaking.

The following table gives a summary of the most commonly used 'Control Words' which must be written to the control port to configure the D71055 I/O ports in Mode 0.

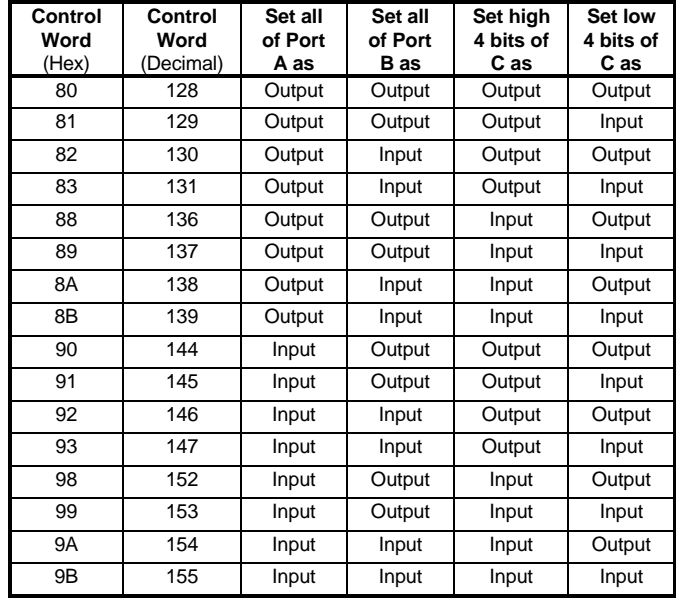

Mode 1 enables the transfer of data to or from a specified 8 bit port (A or B) in conjunction with strobes or handshaking signals on port C.

In Mode 2, data is transferred via one bi-directional 8 bit port (A) with handshaking (port C). Refer to the  $\mu$ PD71055 or i8755 data sheet for full details of the settings and use of Modes 1 and 2.

Blue Chip Technology Ltd. 01270170.doc

#### **Timer**

The ADC-44d includes an NEC µPD71054 timer chip which is equivalent to an Intel i8254.

The timer chip contains three independent 16 bit counters which may be operated in different modes. There are five basic modes of operation with each mode providing a different output signal from the three output pins of the device.

On the ADC-44d, Timer 0 is used as a prescaler and may only be used free running in mode 3 or 4. Timers 1 and 2 are connected to the output of the prescaler. This allows the DAC and the ADC to have up to a 17.5 minute interval between updates.

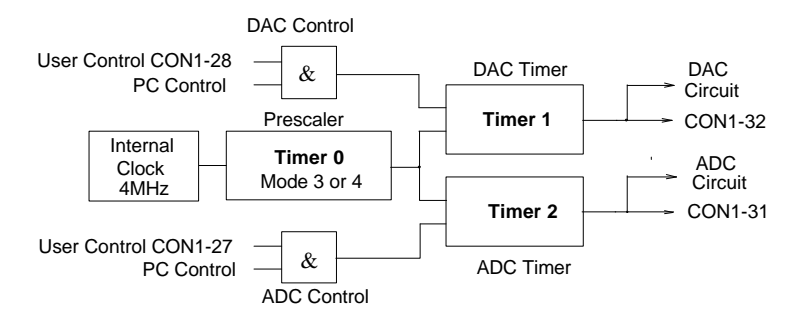

**Block Diagram of timer connections**

Timer 1 is used for transfers involving the DAC whilst Timer 2 is used for transfers involving the ADC.

The reference clock for the timer is 4MHz. The output rate of the prescaler is 4MHz divided by the pre-loaded Timer 0 counter value.

The output rate from Timer 1 and Timer 2 is the prescaler output divided by the pre-loaded timer counter value.

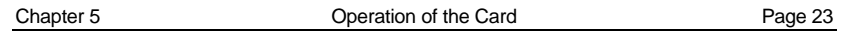

The timer circuit appears to the PC as four ports.

These four ports are mapped into the ADC44d port map as follows:

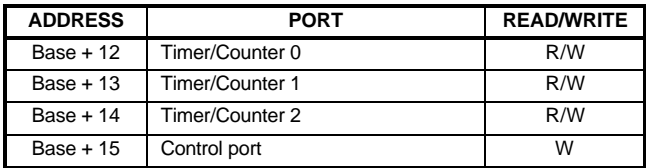

#### **Timer Modes**

The timers have five modes of operation. Only Modes 3 and 4 are described for the prescaler. Refer to the data sheet of the µPD71054 or i8254 for a more detailed description.

#### **Mode 3**

When programmed in this mode the output pin will toggle each time the count register decrements to its base level from the value programmed into it. If the count value loaded is an odd number then the counter will reach zero before the output pin toggles. The programmed value is automatically reloaded.

This mode therefore acts as a frequency divider with an approximate 1:1 markspace ratio.

#### **Mode 4**

In this mode the output pin pulses when the count reaches zero.

Blue Chip Technology Ltd. 01270170.doc

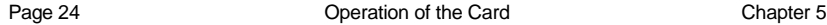

#### **ADC Section**

The Analogue to Digital converter is accessed as four ports. The four ports are mapped into the PC at the following addresses:

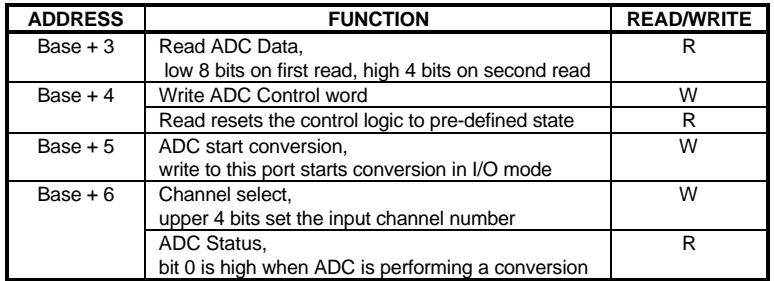

An interrupt may be generated at the end of every conversion if required.

#### **ADC Operating Modes**

The ADC section can operate in one of three modes:

by individual I/O read/write operations;

by automatic re-trigger, or;

by timer control.

The modes are set by writing to the upper 2 bits of the ADC CONTROL register at address Base + 4 (see MAP and REGISTER section for details).

**Note** - When changing modes it is necessary to issue an ADC reset instruction (Read Base  $+ 4$ ) 10 $\mu$ S after the mode change. This allows the ADC device time to finish an internal cycle (if any) before clearing the busy bit. Reading port Base + 4 resets the ADC internal control logic only. It does not clear the ADC control register bits.

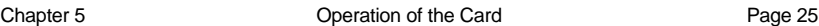

In its simplest mode an ADC cycle is triggered by writing to Base  $+5$  with bits 6 and 7 of the ADC CONTROL register set to zero (default condition).

A typical sequence of events to acquire data in this mode would be:

- Select the mode by writing the value 0 to bits 3 to 7 of Base  $+4$ .
- Set the input gain and type by writing to bits 0 to 2 of Base  $+4$ .
- Write the required input channel number to the upper 4 bits of Base  $+ 6$ .
- Start the conversion with a write to Base  $+ 5$ .
- Monitor bit 0 of Base  $+ 6$  (ADC BUSY) until it goes LOW indicating data is available following a conversion cycle.
- Read Base  $+3$  for the data low byte.
- Read Base  $+3$  again for the data high byte.

In the second mode set Base  $+4$  bit 6 high, and bit 7 low and initiate the first conversion by writing to Base  $+ 5$ . The ADC is then automatically re-triggered when data from the previous sample is read

In the third mode the ADC is re-triggered when Timer 2 overflows. This mode is best used for DMA or INTERRUPT operation. It is selected by setting Base + 4 bit 6 high, and bit 7 high. The sequence would be:

- Select the mode by setting Base  $+4$  bit 6 high, and bit 7 high.
- Set the input gain and type by writing to bits 0 to 2 of Base  $+4$ .
- Program Timers 0 and 2 to give the required output rate.
- If DMA operation is required program the DMA controller and set bit 4 of  $Base + 4$ .
- Enable the Timer output by setting bit  $3$  of Base  $+4$ .

Blue Chip Technology Ltd. 61270170.doc

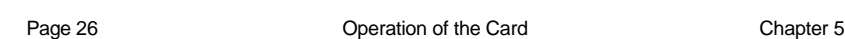

If DMA is enabled a DMA transfer will be requested on each timer 'tick'. An interrupt is always generated at this point indicating that data is available. If DMA is not enabled the data must be read before the next timer 'tick' occurs.

**Note**: The GATE input for timer 2 is available on pin 27 of the 50 way IDC connector and returned as data bit 1in the status register. If pin 27 is pulled LOW by an external signal the timer is inhibited. This may be used as a simple hardware trigger.

#### **DAC Section**

The Digital to Analogue Converter is accessed as 4 ports. These ports are mapped into the PC at the following addresses.

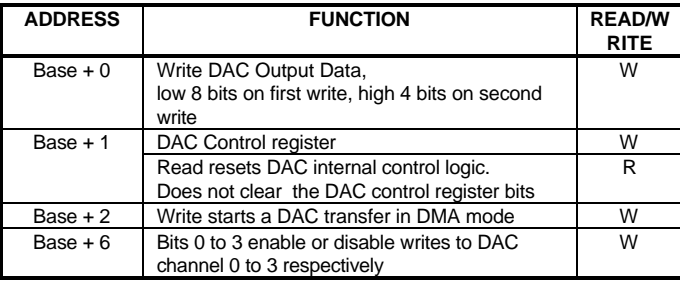

An interrupt may be generated if required whenever a channel is updated. Note that reading port Base  $+1$  resets the DAC internal control logic only. It does not clear the DAC control register bits.

The DAC section operates in one of two modes, I/O or DMA.

To output data to the DAC in I/O mode use the following sequence:

- Write 0 to Base + 1 (DAC Control Register).
- Write 0 to Base  $+ 6$  to enable all the DAC outputs.
- Write the channel number required into bits 0 and 1 of Base + 1.
- Write the least significant byte of DAC data into Base  $+0$ .
- Write the most significant byte of DAC data into Base  $+0$ .

Switch on the DAC reference to enable the outputs by setting bit 2 of Base + 1.

Blue Chip Technology Ltd. 61270170.doc

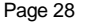

To operate in DMA mode updating a single channel use the following sequence:

- Program Timers 0 and 1 for the required output rate.
- Program the DMA controller.
- Write  $D4_{Hex}$  to Base +1 (Control Register).
- Set the channel number in bits 0 and 1 of Base  $+1$ .
- Start the timer by setting bit 3 high in Base + 1.

**Note**: As with the ADC, the GATE input for Timer 1 is available on pin 28 of the 50 way IDC connector. If pin 28 is pulled LOW by an external signal the timer is inhibited. This may be used as a simple hardware trigger.

## **MAPS AND REGISTERS**

#### **Card Address Map**

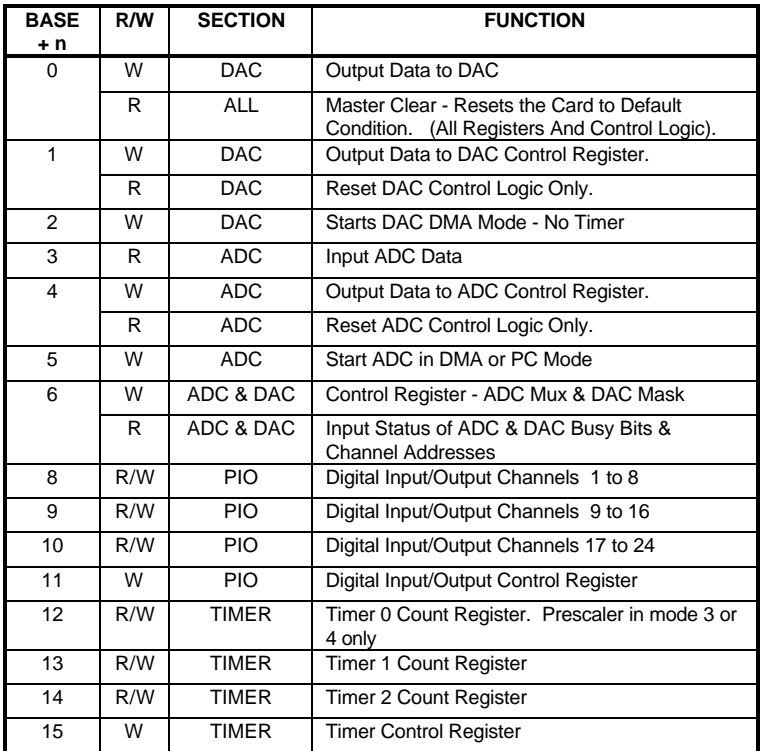

Blue Chip Technology Ltd. 01270170.doc

#### **DAC Control Register**

(Base + 1)

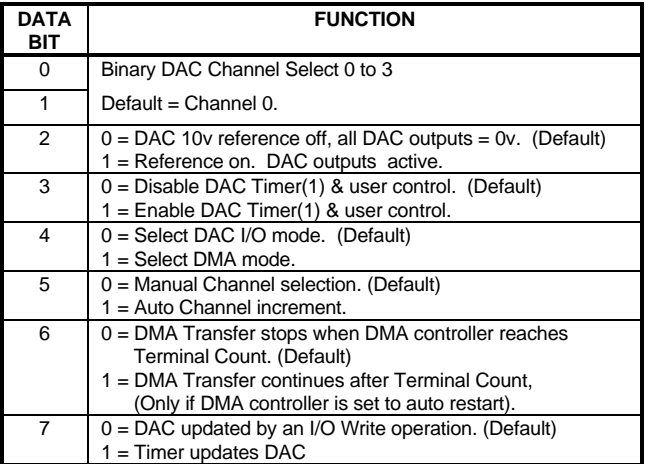

Chapter 6 Maps and Registers Page 31

## **ADC Control Register**

 $(Base + 4)$ 

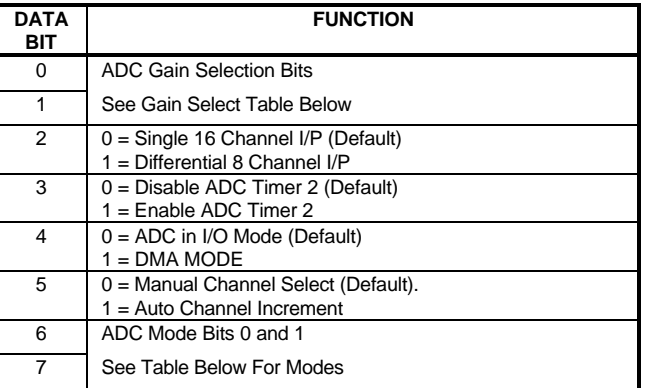

#### **ADC Gain Select Table**

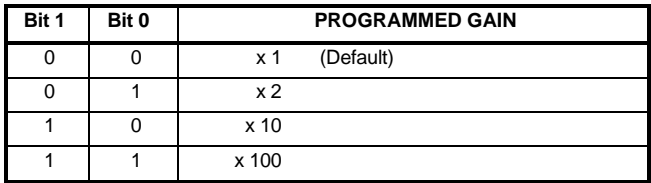

#### **ADC Start Convert Mode Table**

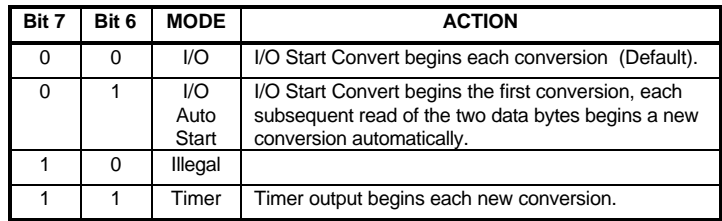

Blue Chip Technology Ltd. 01270170.doc

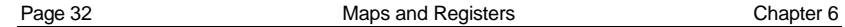

## **Status Register**

(Base + 6 Read)

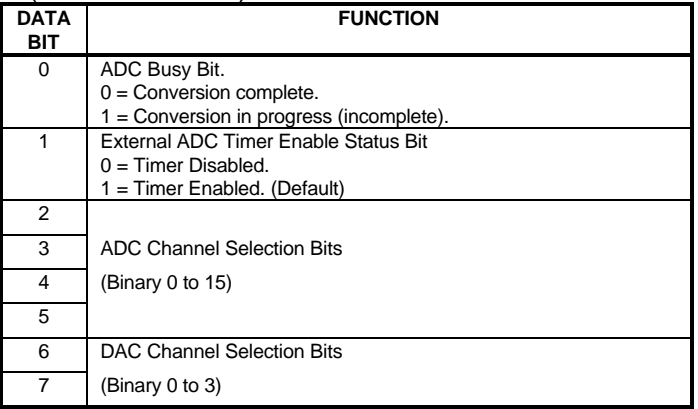

## **Mask 0 Control Register**

(Base + 6 Write)

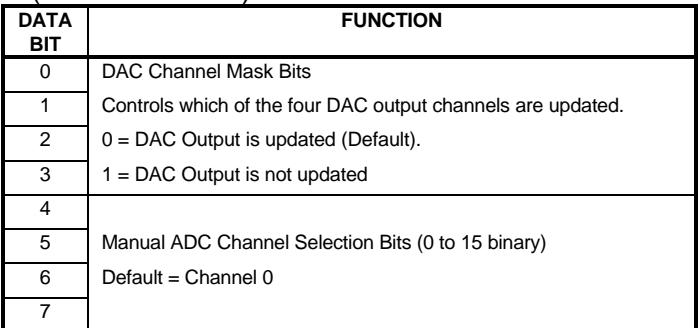

**NOTE:** Although any or all channels can be disabled, if the channel scanning is enabled, all channels are presented with data from the DMA array as if they were active. The internal write signal is switched off for the particular channels that are inhibited. This allows a channel or channels to be set to a particular output value and then left in that state whilst continuing to update the remaining channels via DMA.

### **SAMPLE PROGRAM DESCRIPTIONS**

The disk supplied with the card contains several example programs to demonstrate the various operating modes.

#### **QBASIC Examples**

#### EXAMPLE1.BAS

Demonstrates the simplest I/O mode to read all 16 ADC input channels.

#### EXAMPLE2.BAS

Demonstrates the AUTO START CONVERT mode and sets the channel scanner to read all 16 input channels.

#### EXAMPLE3.BAS

Demonstrates the simple I/O mode to output a sine wave to all 4 analogue output channels.

#### EXAMPLE4.BAS

Demonstrates reading and writing to the digital I/O.

Blue Chip Technology Ltd. 01270170.doc

### **'C' Examples**

#### EXAMPLE6.C

Demonstrates reading the ADC on a single channel using DMA and the on board timer.

#### EXAMPLE7.C

Demonstrates writing to a single DAC channel using DMA and the on board timer.

#### EXAMPLE8.C

Demonstrates writing to multiple DAC channels using DMA the on board timer.

#### EXAMPLE9.C

Demonstrates reading multiple ADC channels using interrupts and the on board timer.

#### **DETAILED CARD INSTALLATION**

Before installing the card into your computer system, there are a number of links which must be set. The settings of these links will depend upon the computer system into which the card is being fitted.

The positions of these links are shown on the card layout diagram towards the end of this manual

#### **Base Address**

The card may be located in any 62 pin slot in the PC motherboard but must be set up to appear at a specified address in the I/O port map. Available positions are shown in the IBM-PC Technical Reference Guide. However, for those who do not possess a copy of this document, a good place is the location normally allocated to the prototyping card as supplied by IBM. This address is  $300$   $_{\text{Hex}}$ which is the factory default setting.

No two devices should be set to the same address since contention will occur and neither card will work. If your machine contains a card with a conflicting address then another reasonably safe address to use is 200 to 21F Hex.

A set of links are provided on the card to set the base address within the IBM-PC I/O port map. The address is in binary with the presence of a link representing a 0 and the absence of a link representing a 1.

To set the base address to 300 <sub>Hex</sub>, locate the jumper block JP4 labelled Base Address.

Blue Chip Technology Ltd. 61270170.doc

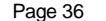

Set the following pattern on the links whilst viewing the card with Connector CON2 on right hand side and the gold fingers to the lower edge.:-

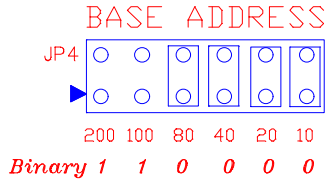

Other examples are:

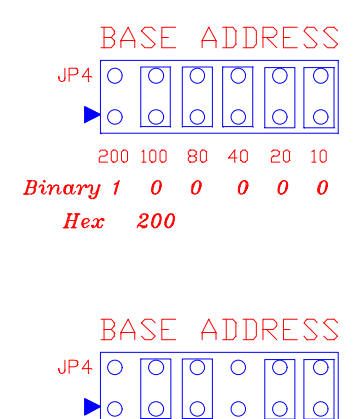

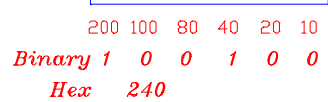

#### **Interrupts**

An interrupt to the computer may be generated by the ADC and by the DAC.

The ADC generates an interrupt signal at the end of a conversion when the data is available for the processor. This allows the program to do other tasks after starting a conversion without having to wait for data to become available.

The DAC generates an interrupt signal after the output has been updated.

The interrupts are selected on jumper block JP6.

A link is added to the block in the ADC row if ADC interrupts are required, and similarly a link is added to the DAC row if DAC interrupt are required. If interrupts are not required, the links are not fitted.

The diagram below shows the ADC set to produce an interrupt request IRQ5, and a DAC interrupt request IRQ3.

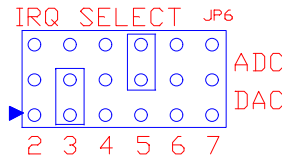

The second example shows the block settings if the DAC generates interrupt request IRQ6, but an interrupt is not required from the ADC.

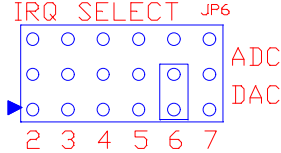

Notice that the ADC and the DAC cannot generate the same interrupt. Only one interrupt of each type (ADC or DAC) should be selected. It is not permissible for, say the ADC to generate IRQ2 and IRQ5.

Blue Chip Technology Ltd. 61270170.doc

#### **DMA Settings**

The DMA selection is set on two sets of jumper blocks, JP7 and JP8.

JP7 controls which channel the ADC and DAC use to request Direct Memory Access. Only channels 1 and 3 are available. Jumper JP8 sets the channel on which the DMA controller acknowledges the request. It is essential that the pattern of links on the two jumper blocks correspond.

The example below shows the link settings for the ADC to generate DMA request DRQ3 and receive acknowledgement on DACK3, and the DAC to generate DRQ1 and receive DACK1.

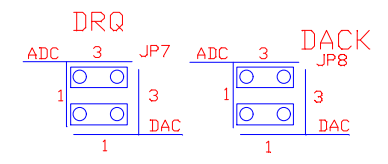

If DMA operation is not required the links are not fitted. The example below shows the ADC generating DRQ1 and receiving DACK1 in return, but no DMA operation from the DAC.

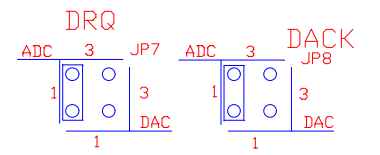

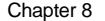

#### **Analogue Input Range**

The ADC inputs may be unipolar, meaning they may range from zero to some positive value (e.g.  $0$  to  $+5$  Volts), or bipolar meaning that it ranges from a negative value to an equal and opposite positive value (e.g.  $-10$  Volts to  $+10$ ) Volts, shown as ±10 Volts). This selection is set by a link on jumper block JP2.

The diagram below shows the jumper set for unipolar operation.

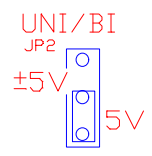

It is essential that a link is fitted to one or other of the positions on jumper block JP2.

The gain setting is a combination of software control and a jumper block (JP5) which provides a "divide-by-two" function. The following table shows the available ranges and settings.

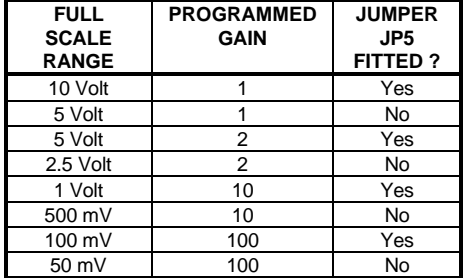

Notice that a full scale input of 5 Volts can be obtained with two different settings. It is also important to note that the software cannot be aware of the setting of JP5. When JP5 is fitted the values returned by the ADC will reflect a value of only 50% of the actual voltage applied to the inputs. The user must multiply the final answer by 2 to obtain the correct reading if JP5 is fitted.

Blue Chip Technology Ltd. 61270170.doc

#### **Fitting the Card**

Once all the links have been set, the card can be installed into the host computer.

First and foremost ensure that the power is turned off at the supply. Carefully follow all of the manufacturer's instructions for opening the computer. Locate a free expansion slot in the machine, and remove the blanking plate for that slot. If possible try to locate the card away from "noisy" cards such as hard disk controllers, network cards and processor cards.

You should observe normal anti-static precautions. Remove the card from its anti-static bag, and holding the card only by the edges and the metal bracket, plug the card firmly into the slot. Screw the bracket in place and re-assemble the computer.

Run one of the test programs to verify the operation of the card.

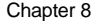

## **CARD LAYOUT**

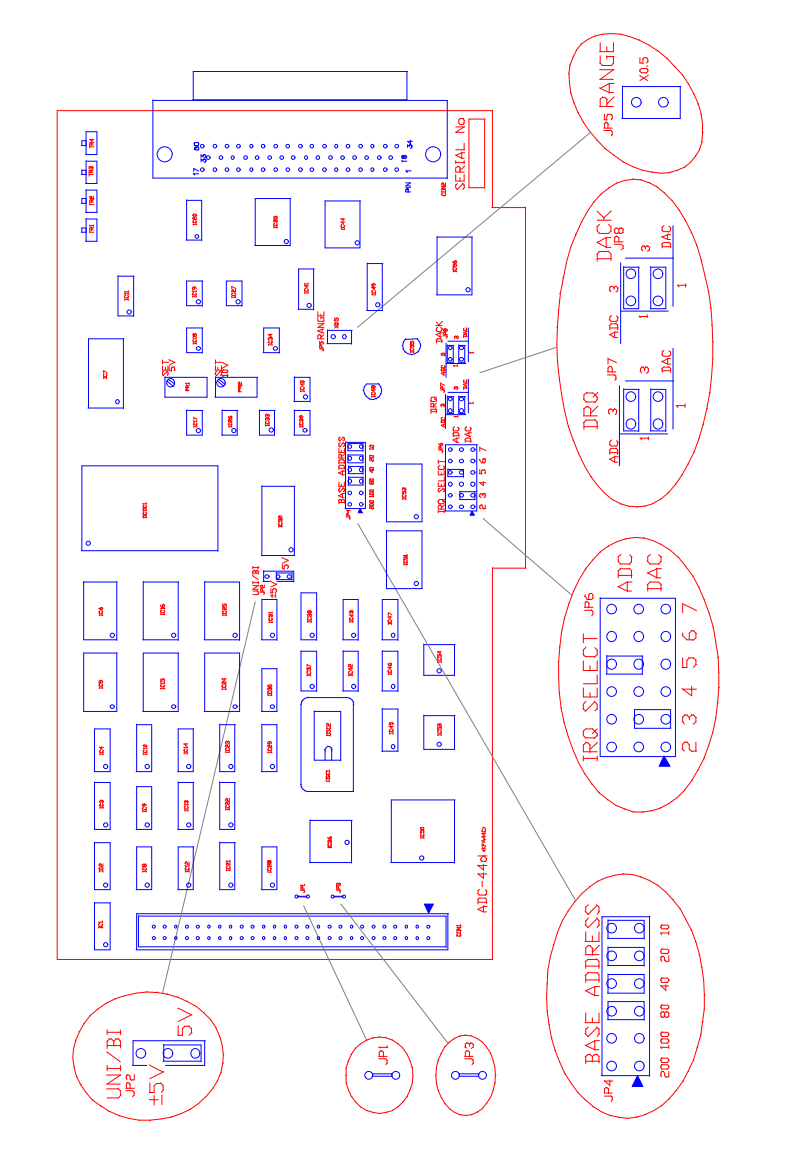

**Blue Chip Technology Ltd.** 127-170

Page 42 Card Installation Chapter 8

127-170 Blue Chip Technology Ltd.

#### **APPENDIX A - NUMBERING SYSTEMS**

#### **Binary and Hexadecimal Numbers**

The normal numbering system is termed DECIMAL because there are ten possible digits (0 to 9) in any single column of numbers. Decimal numbers are also referred to as numbers having a Base 10. When counting, the numbers increment in the units column from 0 up to 9. The next increment resets the units column to 0 and carries over 1 into the next column. This 1 indicates that there has been a full ten counts (the base number) in the units column. The second column is therefore termed the "tens" column.

It is more convenient when programming to use a number system that provides a clearer picture of the hardware at an operational or register level. The two most common number systems used are BINARY and HEXADECIMAL. These two systems provide an alternative representation to decimal numbers.

For a binary number there are only 2 possible values (0 or 1) and as a result binary numbering is often known as Base 2. When counting in binary numbers, the number increments the units column from 0 to 1. At the next increment the units column is reset to 0 and 1 is carried over to the next column. This column indicates that a full two counts have occurred in the units column. Now the second column is termed the "twos" column.

Hexadecimal numbers may have 16 values (0 to 9 followed by the letters A to F). It is also known as a system with the Base 16. With this counting system the units increment from 0 to 9 as with the decimal system, but at the next count the units column increments from 9 to A and then B, C and so on up to F. After F the units column resets to 0 and the next column increments from 0 to 1. This 1 indicates that sixteen counts have occurred in the units column. The second column is termed the "sixteens" column.

Blue Chip Technology Ltd. 127-170

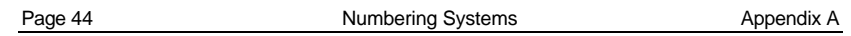

The following table shows how the three systems indicate successive numbers

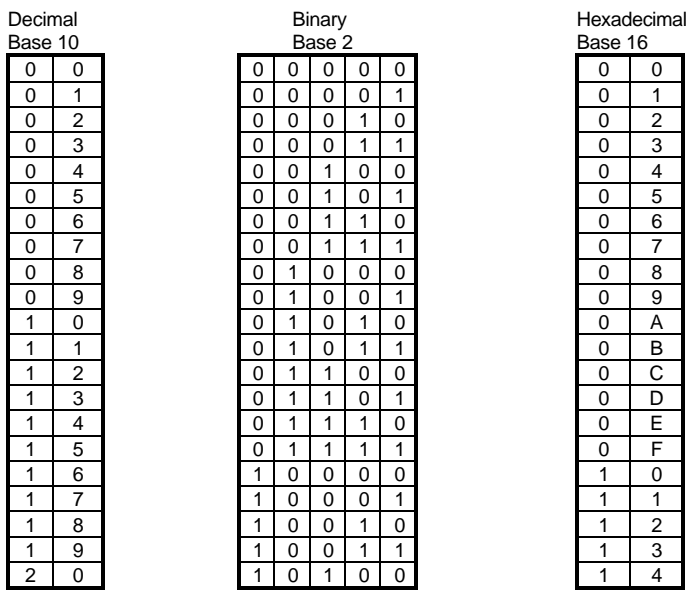

Notice how the next higher column does not increment until the lesser one to its right has overflowed.

Binary representation is ideally suited where a visual representation of a computer register or data is needed. Each column is termed a BIT (from **B**inary dig**IT**). Only five Bits are shown in the above table. With larger numbers, more Bits are required. Normally Bits are arranged in groups of eight termed BYTES. By definition there are 8 BITS per BYTE. Each Bit (or column) has a value. In the binary table above the rightmost or least significant column each digit has a value of 1. Each digit in the next column has a value of 2, the next 4, then 8 and so on.

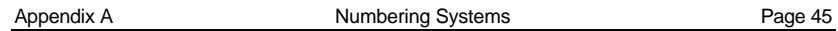

The following diagram illustrates this.

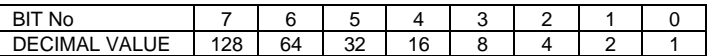

To determine the decimal value of a binary pattern, add up the decimal number of each column containing a binary "1".

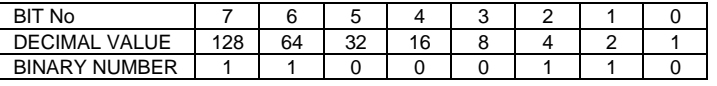

The above example shows the binary pattern that is equivalent to 198 Decimal.

The binary string defining a Byte can be unwieldy. To make it less error prone, the 8 bits forming a byte are divided into two groups of 4 bits, known as NIBBLES. With four bits there are 16 possible numeric combinations (including zero). A convenient method of representing each nibble is to use the hexadecimal base 16 system.

When converting binary to hex, the byte is divided into nibbles each represented by a single hex digit. This technique is applied to the selection of the base address for the circuit board. The following diagram illustrates the construction of a hex number.

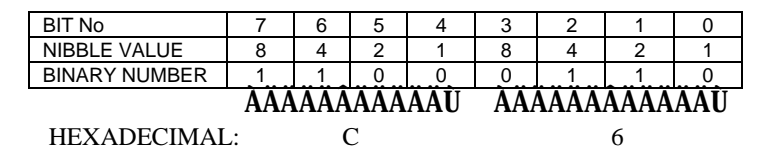

Hexadecimal upper nibble =  $(1 \times 8) + (1 \times 4) + (0 \times 2) + (0 \times 1) = 12$ lower nibble =  $(0 \times 8) + (1 \times 4) + (1 \times 2) + (0 \times 1) = 6$ 

The resulting value is C6  $_{\text{Hex}}$ , since 12  $_{\text{Decimal}}$  equals C  $_{\text{Hex}}$ .

Blue Chip Technology Ltd. 127-170

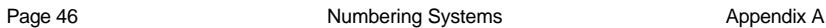

#### **Base Address Selection**

Each column can be physically represented on the board by a pair of pins. In practice, the boards cover a range of addresses (usually  $16_{\text{Decimal}}$ ). Therefore the low order four bits are not included, but two higher order bits are added. This gives an address range of 0 to 3F0 Hex . The following diagram shows a typical set of pins.

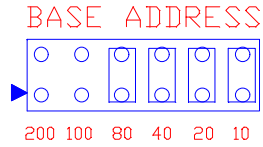

Here a link is fitted to denote a binary or logic "0", or left open to indicate a binary or logic "1". The example shows a base address setting of 300 Hex.

## **APPENDIX B - PC MAPS**

### **PC/XT/AT I/O Address Map**

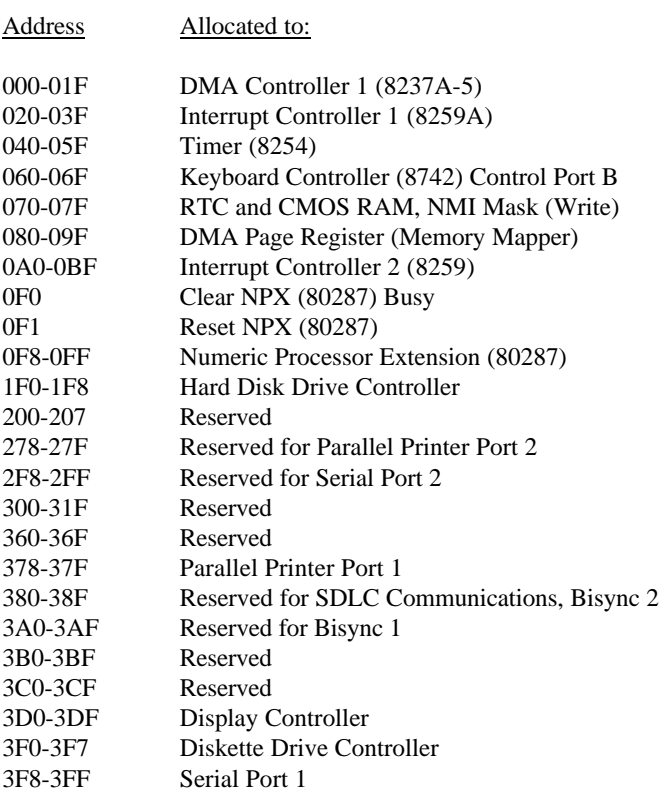

Blue Chip Technology Ltd. 127-170

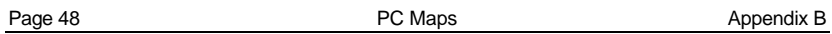

## **PC/XT Interrupt Map**

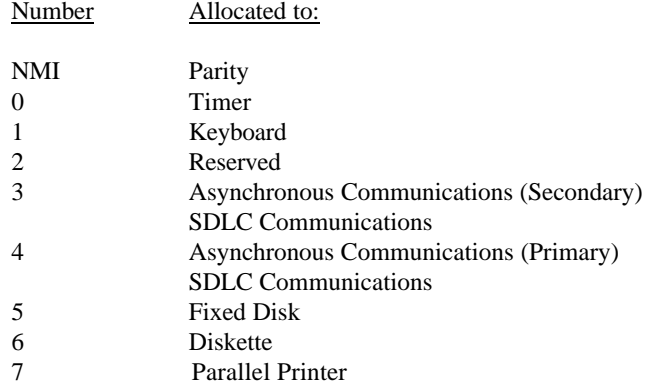

## **PC/AT Interrupt Map**

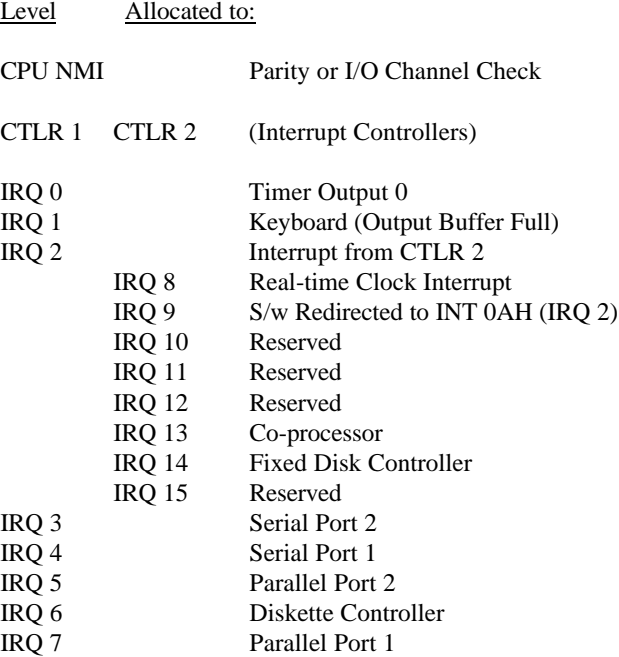

#### **DMA Channels**

- 0 Memory Refresh
- 1 Spare
- 2 Floppy Disk Drive
- 3 Spare

Blue Chip Technology Ltd. 127-170

#### **APPENDIX C - HOW TO USE DMA**

Direct Memory Access or DMA is a process by which data can be transferred directly from the memory of the PC into an I/O card or directly from the I/O card into the PC memory with no intervention from the processor. This can greatly increase the throughput of data and at the same time, reduce the overhead of processor time.

#### **The DMA Controller**

DMA is controlled by the PC using one of two DMA Controllers. The DMA Controllers are INTEL i8237 or compatible devices, each containing four channels. The first one is used for byte transfers in the bottom 1 MB of system memory, the second can transfer words into the bottom 16 MB.

Blue Chip Technology boards only allow DMA channels 1 or 3 on the first controller to be used. Normally channel 0 is reserved for memory refresh control and channel 2 is used by the floppy disk drives.

In order to begin a DMA transfer, first the I/O board must be configured to enable DMA operation - consult the relevant section of the manual on how to do this. Secondly, the DMA controller must be programmed to begin the transfer. The DMA controller is programmed by writing to I/O ports in much the same way as the card is programmed.

127-170 Blue Chip Technology Ltd.

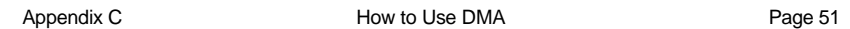

These port locations are fixed for all PCs as follows:-

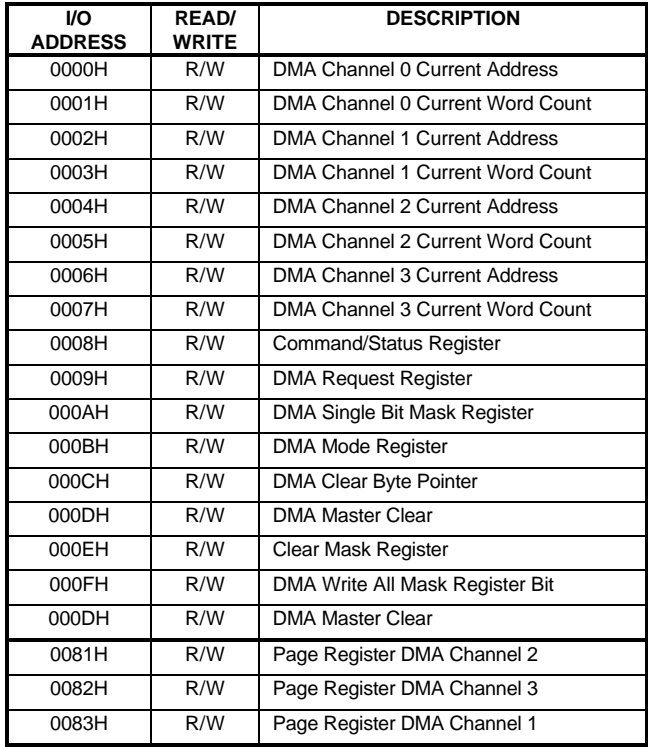

Blue Chip Technology Ltd. 127-170

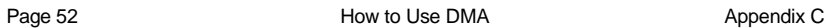

### **The DMA Controller Registers**

In order to begin a DMA transfer there are several registers within the DMA controller which need to be configured. The relevant registers are described below:-

## **Mode Register**

Port 0BH

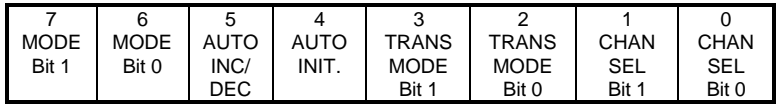

Mode Bits

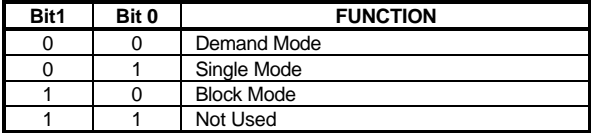

The mode bits set the particular mode for the channel, normally this will be set for SINGLE mode.

Auto INC/DEC

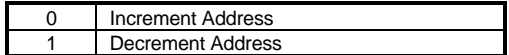

When a DMA transfer takes place, the transfer address can either be incremented or decremented after each transfer selected by this bit.

127-170 Blue Chip Technology Ltd.

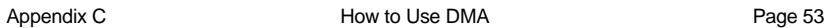

Auto Initialise

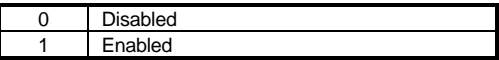

If set to AUTO INITIALISE, when the DMA transfer reaches the end of a block, the DMA controller will reload all its initial values and repeat the transfer. This is useful on ANALOGUE OUT boards for outputting continuous wave forms.

#### Transfer Mode

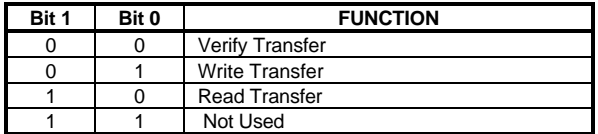

Use WRITE TRANSFER if the I/O board is generating a value to be written into memory (Analogue in), use read transfer when values are written from memory into the board (Analogue out).

Channel Select

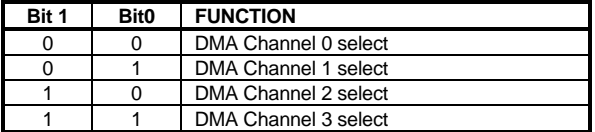

Blue Chip Technology Ltd. 127-170

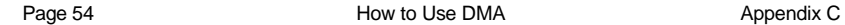

#### **Mask Register** Port 0AH

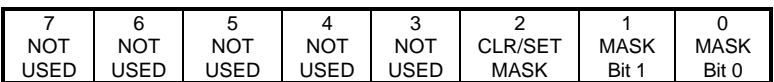

CLR/SET Mask

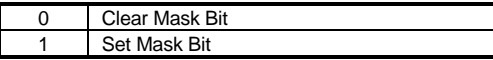

#### Mask

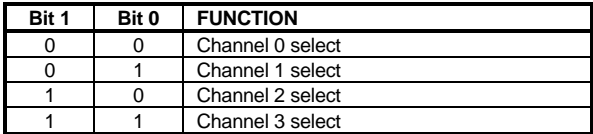

Setting a mask bit for a particular channel disables the DMA operation on that channel.

## **Status Register** Port 0BH READ

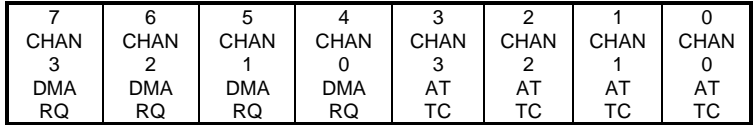

DMA RQ 1 = DMA Request made on channel N

AT  $TC$   $1 =$  Channel N has reached the Terminal Count (TC)

The status register indicates which channels have made a DMA request and which channels have reached Terminal Count. Terminal count is set when the number of bytes specified by the TRANSFER LENGTH register have been transferred.

127-170 Blue Chip Technology Ltd.

### **Clear Byte Pointer Flip Flop** Port 0CH

Any write to this port resets the byte pointer flip flop. This ensures that the first write to the Start Address or Transfer Length registers will go into the LSB of that register.

#### **DMA Transfer Start Address** Port 00H, 02H, 04H, 06H

Sets the 16 bit start address for the DMA transfer, send LS Byte first.

#### **Transfer Length**

Port 01H, 03H, 05H, 07H

Sets the 16 bit length of the DMA transfer, send LS Byte first.

#### **Page Register** Port 83H, 81H, 82H

Sets the upper four bits of the physical memory address of the DMA transfer.

Blue Chip Technology Ltd. 127-170

#### **Addressing**

In order for DMA to operate correctly the page register and start address register should be set-up to inform the DMA controller where in memory the transfer is to take place.

The INTEL x86 family of microprocessors address memory using 2 address pointers called SEGMENT and OFFSET, this is called a LOGICAL address. The microprocessor combines the SEGMENT and OFFSET to produce a PHYSICAL address which it uses to access the memory.

If we consider a PC which has 1Mbyte of memory, each memory location will have a PHYSICAL address of 0 to 1048575 (or 0 to  $\text{FFFFF}_{\text{Hex}}$ ).

It has a LOGICAL range of 0000:0000 to F000:FFFF. The colon is commonly used to separate the SEGMENT address from the OFFSET address (Segment:Offset)

To convert from LOGICAL address to PHYSICAL address use the following formula:

PHYSICAL ADDRESS = (SEGMENT \* 16) + OFFSET

Most programming languages allow access to the SEGMENT and OFFSET addresses of variables in memory. For example, in QUICK BASIC the following commands can be used:

```
DIM dat%(1000)
seg = VARSEG(dat%)
offs = VARPTR(dat%)
```
In this example, the variables "seg" and "offs" would contain the SEGMENT and OFFSET addresses of the array "dat%". In order to pass this address to the DMA controller the segment and offset values need to be converted into DMAPAGE and DMAOFFSET addresses in the following way:

```
PhyAdd = (\text{seg} * 16) + \text{offs}DMAPAGE = (PhyAdd / 65536) AND 15
DMAOFFSET = PhyAdd AND 65535
```
127-170 Blue Chip Technology Ltd.

#### **DMA Limitations**

The DMA controller is only capable of incrementing or decrementing the DMAOFFSET address, the DMAPAGE value is fixed throughout the transfer. This means that a maximum of 64K bytes can be transferred in one operation.

#### **Programming Example**

To set-up a DMA transfer the following program sequence is required:

- Define an area of memory for the transfer
- Set-up the I/O board for DMA operation
- Disable the DMA channel being used.
- Load the start address into PAGE register. This is the START address register for the DMA channel being used.
- Load the length count into the TRANSFER LENGTH register. Note that the DMA controller only transfers 8 bits at a time, each value written to an ANALOGUE OUT board or read from an ANALOGUE IN board is 2 bytes long so the transfer length will be twice the number of samples to be taken.
- Load the mode for the selected DMA channel.
- Enable the DMA channel.

The extract from a QUICK BASIC program on the following page demonstrates how to program the DMA controller for a WRITE transfer.

2000 REM PROGRAM THE DMA CONTROLLER 2005 REM FIRST EXTRACT THE SEGMENT AND OFFSET ADDRESS OF OUR DATA 2010 seg = VARSEG(DAT%(0))  $2020$  offs = VARPTR(DAT%(0)) 2025 REM Transfer the Logical SEGMENT:OFFSET address 2027 REM into a physical PAGE:OFFSET address 2030 PAGE& = seg1% AND &HF000 2040 PAGE& = PAGE& / 4096 2050 PAGE& = PAGE& AND 15  $2060$  OFFSET  $\epsilon$  = seq 2070 OFFSET& = OFFSET& \* 16 2080 OFFSET& = OFFSET& + offs 2090 OFFSET& = OFFSET& AND 65535 2100 REM Set-up the DMA registers. 2105 OUT (&HA),7: REM DISABLE DMA CHANNEL 3 2110 OUT (&HC), 0: REM RESET BYTE SELECT FF 2120 OUT (&HB), &H47: REM AUTO INC ON CH3,WRITE TRANSFER, SINGLE MODE 2130 OUT (&H82), PAGE&: REM SET PAGE FOR DMA CH3 2150 OUT (&H6), (OFFSET& AND 255): REM SET UP START FOR LS 8 BITS 2160 OUT (&H6), (OFFSET& AND &HFF00) / 256: REM SET UP START FOR MS 8 BITS 2170 OUT (&H7), length% AND 255: REM BYTE COUNT LS 8 BITS 2180 OUT (&H7), length% / 256: REM BYTE COUNT MS BITS 2190 OUT (&HA), 3: REM ENABLE DMA TXFER 2200 RETURN

127-170 Blue Chip Technology Ltd.